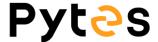

# **HUB Setting Guide**

#### 1. Check the accessories list

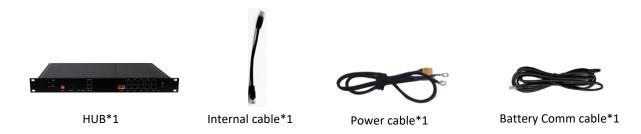

### 2. Connect the power cable and internal cable

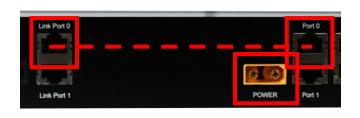

- 1. Connect Link Port 0 and Port 0 by internal cable.
- 2. Plug in the power cable and connect the rings to the Busbar or other power source.

## 3. Connect the battery groups

1. Connect the batteries into a group.

Link one battery Port 0 to the other battery Port 1 one by one. Note that leave the Port 0 of the master battery empty. Set the DIP switch of each **master battery** as follow. Each group supports up to 8 batteries in parallel.

## Battery group list

| Group1                              |  | Group5 |  |  |  |
|-------------------------------------|--|--------|--|--|--|
| Group2                              |  | Group6 |  |  |  |
| Group3                              |  | Group7 |  |  |  |
| Group4                              |  | Group8 |  |  |  |
| Graphic The black part is the lever |  |        |  |  |  |

Note: If the DIP switch of your battery is 4-digit, please only set the first 4 levers as the picture shown and the firmware upgrade needs to be performed.

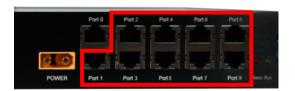

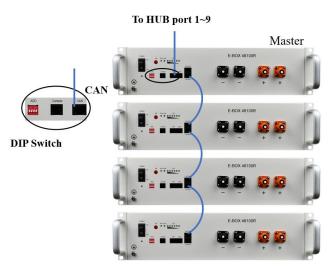

2. Connect the battery groups to the HUB by battery comm cables\*. (See the footnote in the end of the document.)

The comm cable needs to plug in the **CAN port** of the master battery and Port 1 to Port 9 of the HUB. Note that each HUB supports up to 7 groups.

# 4. Connect to the inverter(s)

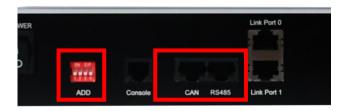

- ➤ Set the DIP Switch according to the inverter brand. See Chart 1.
- Connect the HUB to the inverter by the custom comm cable. Please refer to Chart 2 for comm cable making.

Chart 1. HUB DIP Switch settings for different inverter

| Victron              | Deye/<br>Sol-Ark | Afore | Solis    |  |
|----------------------|------------------|-------|----------|--|
| Phocos/<br>Voltronic | Studer           | SRNE  | Empty    |  |
| Goodwe               | Kelong           | SMT   | SMA      |  |
| Megarevo             | Growatt          | Empty | Luxpower |  |

Chart 2. Pin Assignments for custom comm cable making

| Pin No. | HUB<br>RS485 | HUB<br>CAN | Deye<br>Sol-Ark | SMA    | Phocos<br>Voltronic | Solis    |
|---------|--------------|------------|-----------------|--------|---------------------|----------|
| 1       | RS485B       |            | RS485B          |        |                     |          |
| 2       |              |            | RS485A          |        |                     |          |
| 3       | RS485A       | Н          |                 |        | RS485B              |          |
| 4       |              | L          | Н               | Н      |                     | Н        |
| 5       |              |            | L               | L      | RS485A              | L        |
| 6       |              |            |                 |        |                     |          |
| 7       |              |            | RS485A          |        |                     |          |
| 8       |              |            | RS485B          |        | GND                 |          |
| Pin No. | Luxpower     | SRNE       | Growatt         | GOODWE | Victron             | Megarevo |
| 1       |              |            | RS485B          | RS485A |                     |          |
| 2       |              |            | RS485A          | RS485B |                     |          |
| 3       |              |            |                 |        |                     |          |
| 4       | Н            |            | Н               | Н      |                     | Н        |
| 5       | L            | Н          | L               | L      |                     | L        |
| 6       |              | L          |                 |        |                     | GND      |
| 7       |              | RS485A     |                 |        | Н                   | RS485A   |
| 8       |              | RS485B     |                 |        | 1                   | RS485B   |

#### Footnote:

\*A standard ethernet cable can be used as the Battery comm cable between battery group and hub.

For legacy product, a custom ethernet cable is needed. Please see the picture on the right.

Click here to check your battery model.

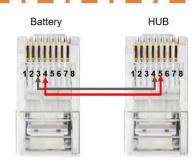